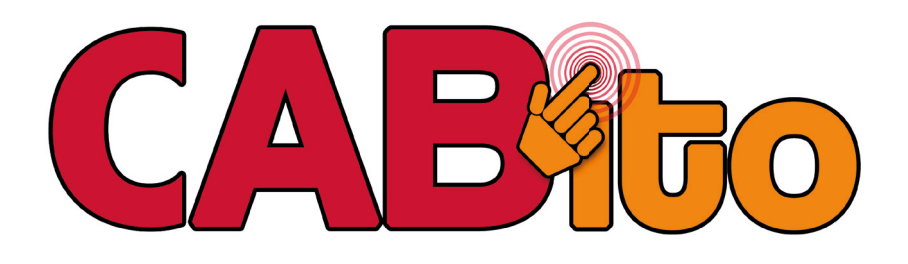

## **Kurzanleitung Import der Taste Adventskalender**

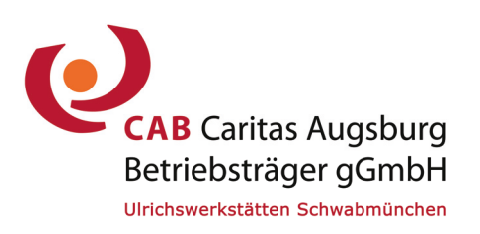

Ulrichswerkstätt en Schwabmünchen **/** Töpferstraße 11 **/** 86830 Schwabmünchen Tel.: 08232-9631-0 **/** cabito@cab-b.de **/** www.cabito.net

## **Achtung**

Um den Adventskalender verwenden zu können, benötigen Sie mindestens CABito-Version 8 oder neuer! Vereinzelte Tasten enthalten Spiele, die erst ab CABito-Version 9 funktionieren. Zusätzlich benötigen diese Tasten ein aktuelles JAVA.

Der Import einer Taste gestaltet sich mit der CABito Import-Funktion sehr einfach.

Klicken Sie im Konfigurationsprogramm mit der rechten Maustaste an die Stelle (leeres Tastenfeld), an der Sie die Taste importieren möchten.

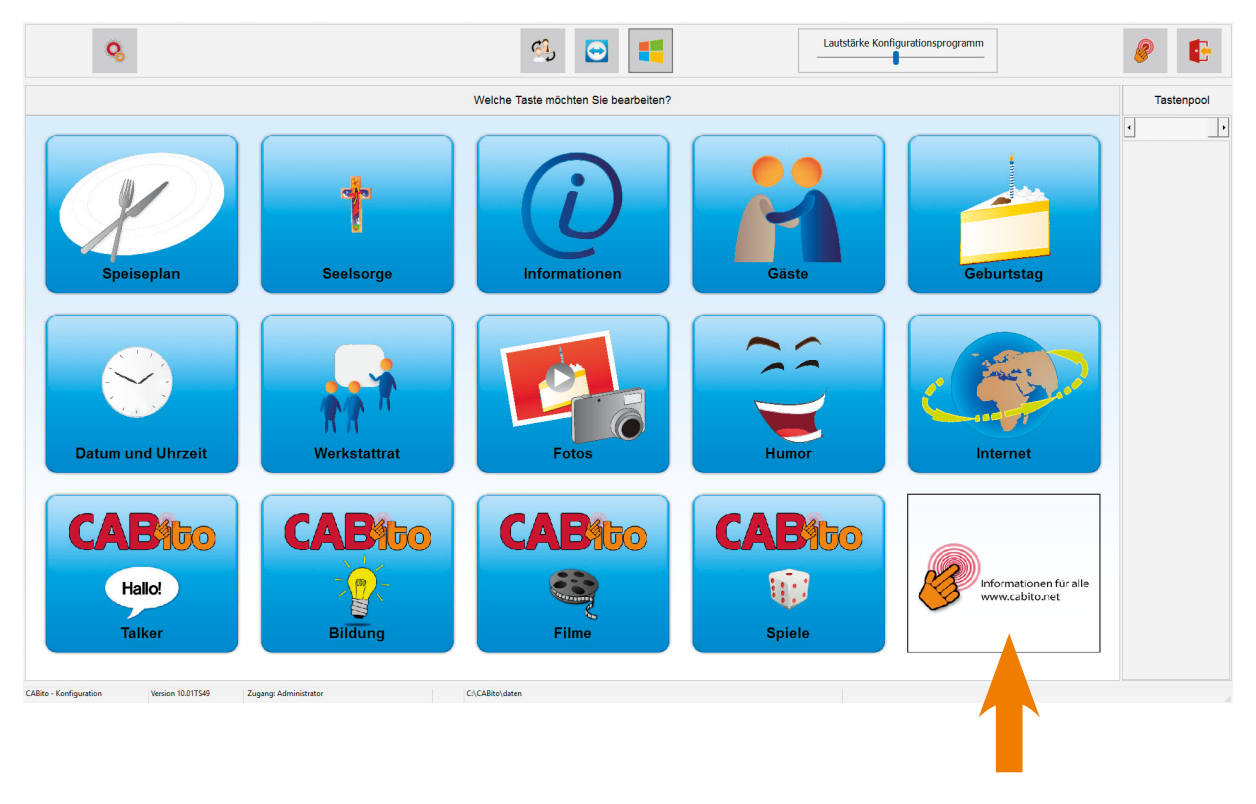

Leeres Tastenfeld

Im nun geöffneten Kontextmenü wählen Sie **Taste importieren** (mit der linken Maustaste) aus.

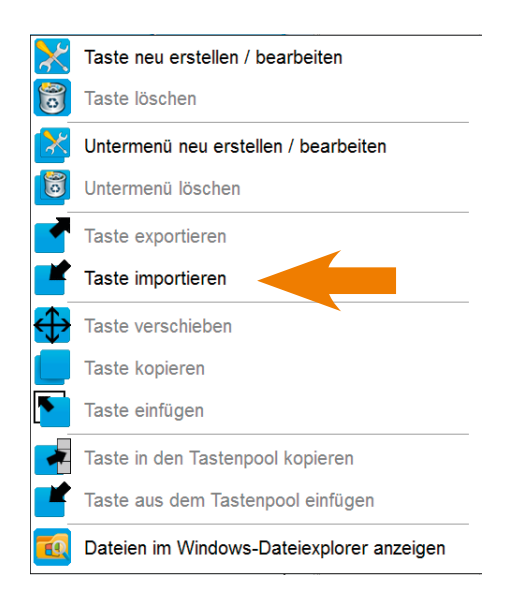

Wählen Sie dann über die Taste **Datei auswählen** die Exportdatei aus, die Sie hier importieren möchten.

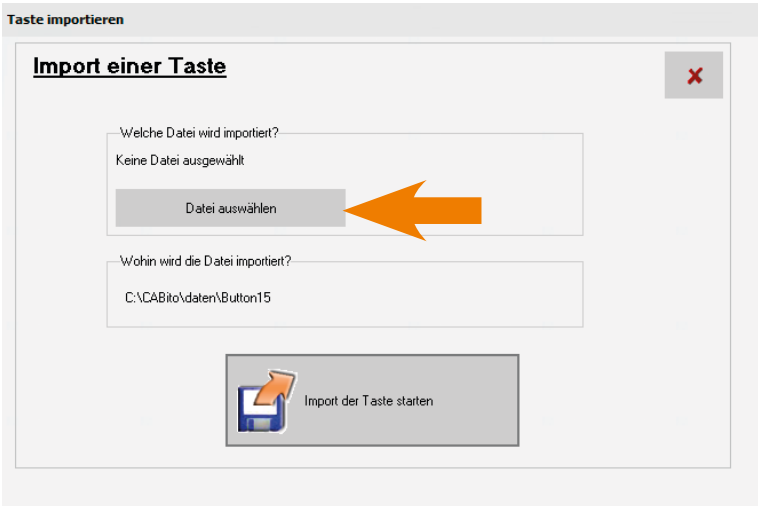

Im nun geöffneten Dateiexplorer wählen Sie von der CD die Datei **Adventskalender.zip** aus und klicken anschließend auf **Öffnen**.

Es wird nun der Laufwerkspfad der Datei angezeigt. Ein Klick auf die Taste **Import der Taste starten** importiert die Taste mit dem gesamten Inhalt an die von Ihnen gewünschte Stelle.

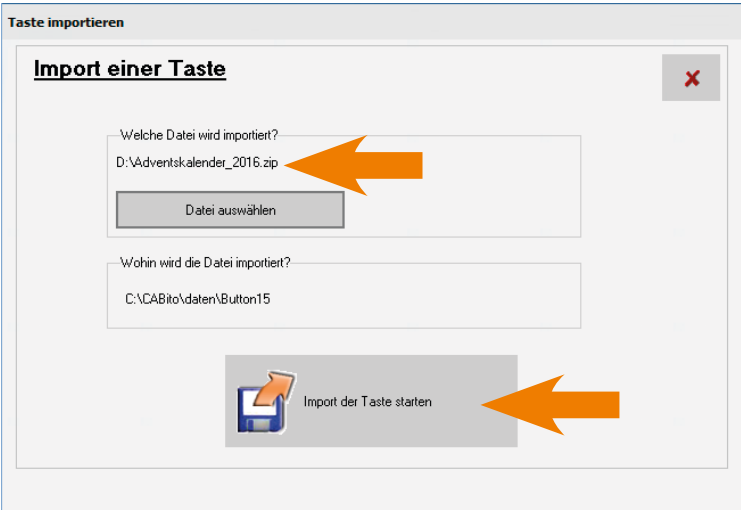

Dieser Vorgang nimmt aufgrund der Datenmenge mehrere Minuten Zeit in Anspruch.

Nach erfolgreichem Import des Adventskalenders erscheint die Meldung **Der Import der Taste wurde beendet** die Sie mit einem Klick auf **OK** bestätigen müssen. Die importierte Taste erscheint an der gewählten Stelle.

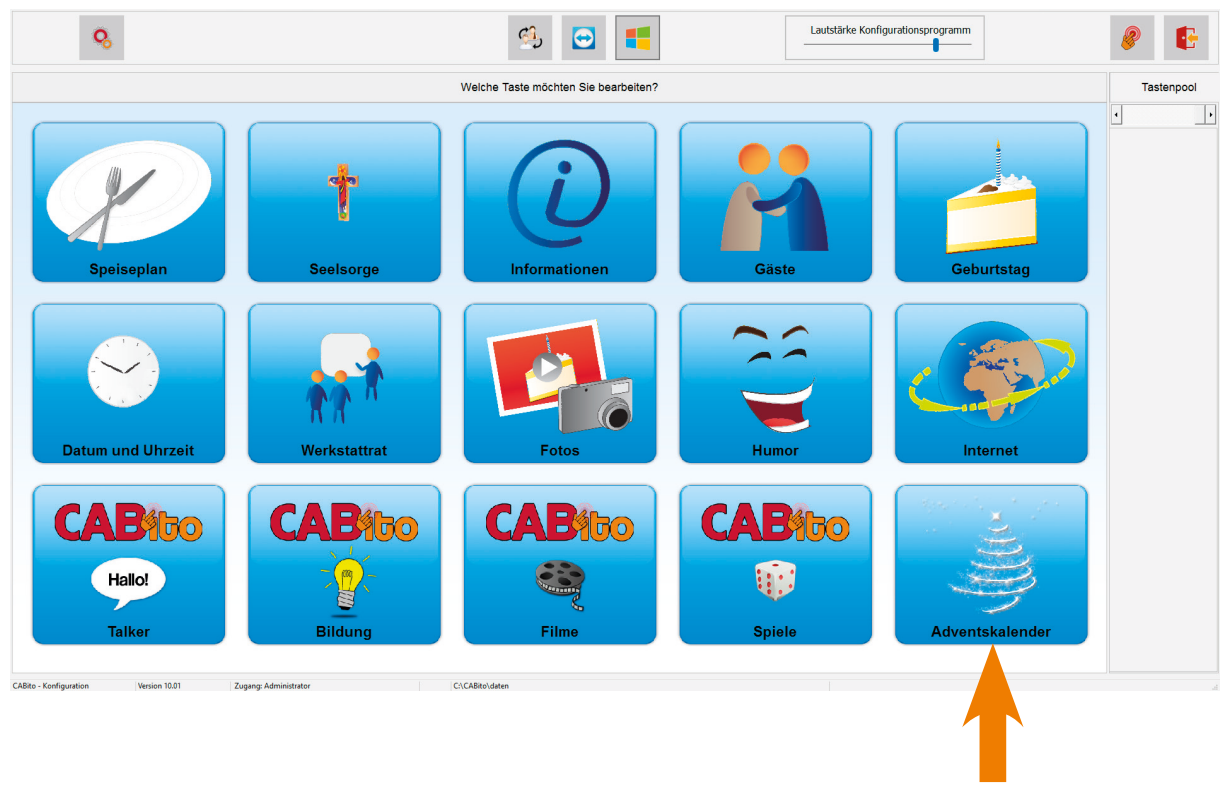

Importierte Taste

## Fertig!!

Eine besinnliche Adventszeit wünscht Ihnen Ihr **CAB**ito-Team.